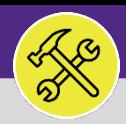

## **OPERATIONS & MAINTENANCE**

## CUSTOMER SERVICE

# CONTACT CENTER: CALL LOG

Provides guidance for locating FC Contact Center Communication Records through the Call Log report.

## **GETTING STARTED**

The Call Log is located in the Contact Center section of the **Requests** screen. For more information on navigating to the Requests screen, please refer to the **Customer Service: Requests Screen** job aid.

## **INFORMATION**

The **Call Log** is where all **Communication Records** are housed. A Communication Record is logged into Facilities Connect Contact Center anytime Customer Service initiates an interaction with a Requester – whether by phone, through email, or via walk-up.

## **DIRECTIONS:**

**1a**

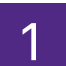

1 To access the **Call Log**, click on the **Requests** section. Locate the sub-section menu option for **Contact Center**.

Click on the dropdown arrow immediately to the right of the **Contact Center** option.

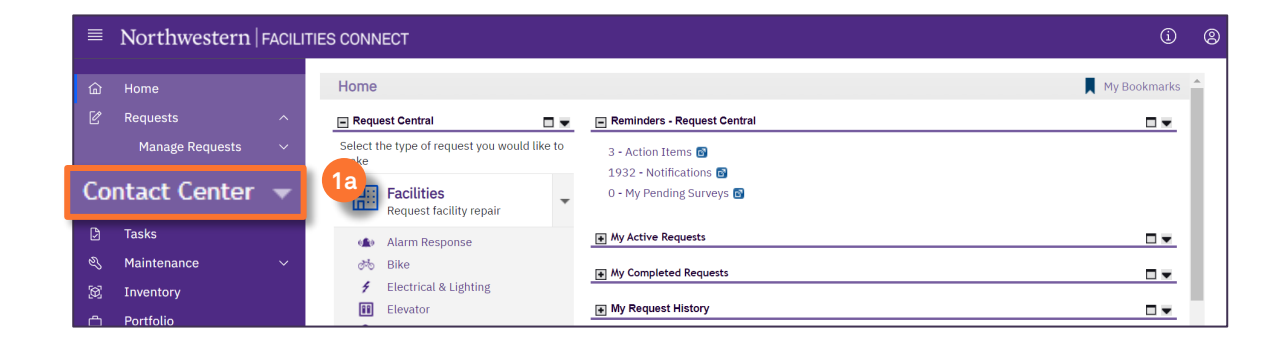

#### Next, click on **Call Log**. **1b**

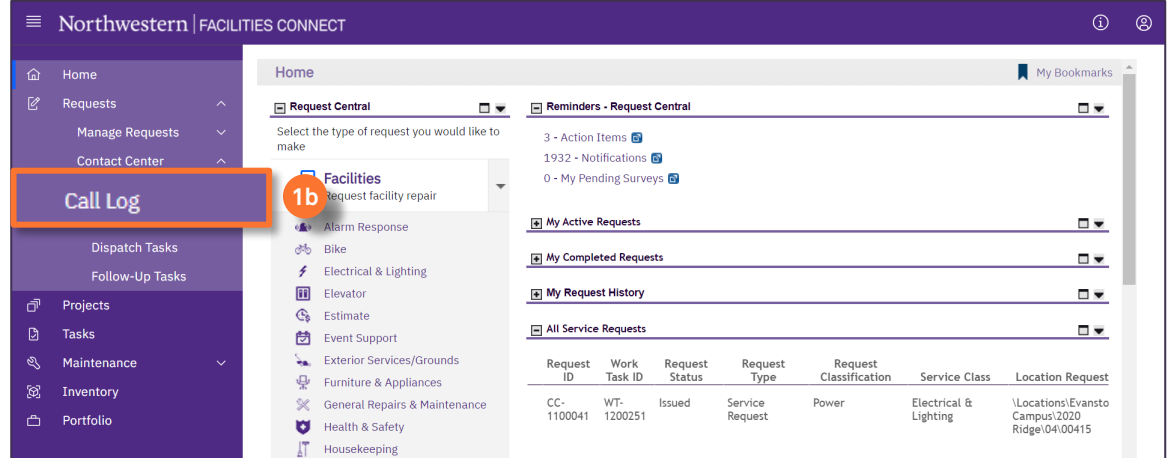

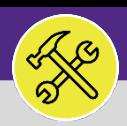

### **OPERATIONS & MAINTENANCE**

## CUSTOMER SERVICE

# CONTACT CENTER: CALL LOG

## **DIRECTIONS:**

**3a**

**3b**

- 3 Upon clicking, you will be taken to the **Call Log**; a searchable repository of FC Contact Center Communication Records.
	- To search for specific **Communication Records**, use the search fields located within the column headers.
	- Once you have located the desired **Communication Record**, click anywhere on the record line to open and view details.

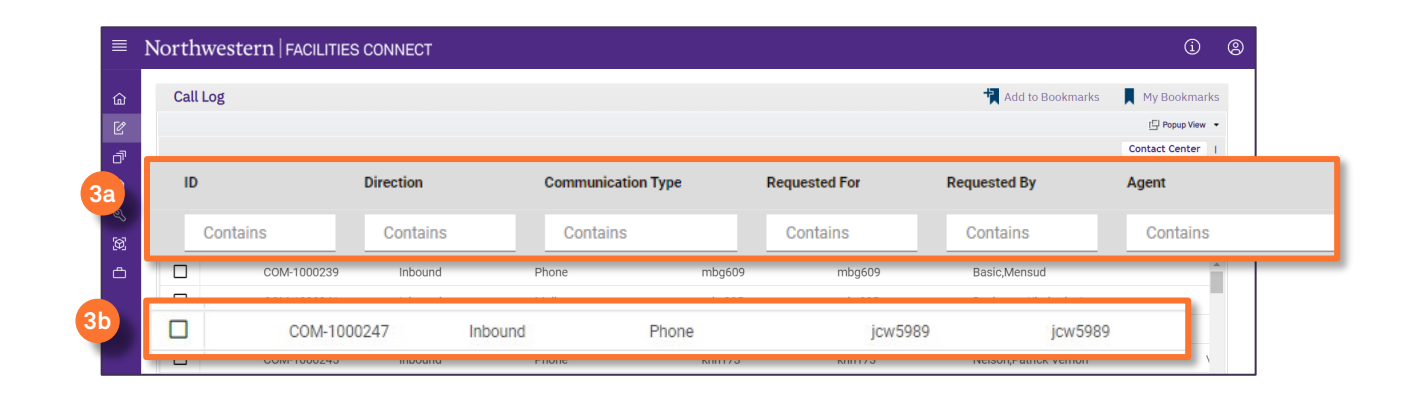

4 Upon clicking, the details of the **Communication Record** will be visible.

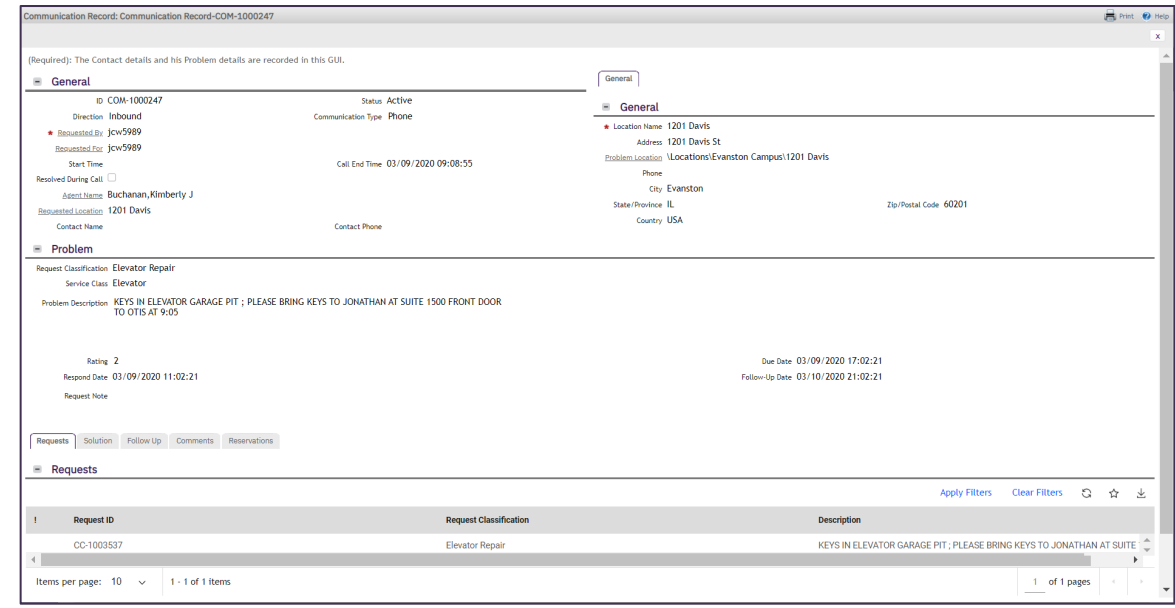

## **TIP & TRICKS**

When looking at the Communication Record, you can find information such as: Requested For/By (i.e. Requestor NetIDs)

- Customer Service Agent Name (i.e. Agent who recorded the interaction)
- Problem Details Reported
- Location Details Reported
- ◆ Resulting and/or Related Service Requests